# **Unity**

# **Tutorials - Roll-a-Ball**

#### <http://unity3d.com/learn/tutorials/modules/>

PROJECTS Entertainment beginner the Roll-a-Ball Encyclopærate Roll-a-Ball

 $Shift +$ 

평행이동을 하고 싶을 경우에는 마우스 중클릭 을 해야 합니다.

 $Alt +$ 

# **Hierarchy**

### **Scene**

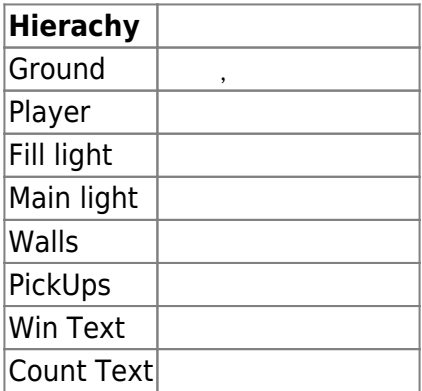

## **GUI Text**

**Assets**

Rendering  $\rightarrow$  GUIText

GUI Text and Create Empty Object Component →

### **Prefabs**

PickUp: pickup

#### **Scenes**

MiniGame:

### **Scripts**

#### **CameraController**

#### [snippet.csharp](https://jace.link/_export/code/open/unity?codeblock=0)

```
using UnityEngine;
using System.Collections;
public class CameraController : MonoBehaviour {
      public GameObject player;
      private Vector3 offset;
      // Use this for initialization
      void Start () {
           offset = transform.position;
      }
      // Update is called once per frame
      void LateUpdate () {
           transform.position = player.transform.position + offset;
      }
}
```
#### **PlayerController**

<sxh c#> using UnityEngine; using System.Collections;

public class PlayerController : MonoBehaviour {

```
 public float speed;
 public GUIText countText;
 public GUIText winText;
 private int count;
```

```
 void Start(){
     count = 0; SetCountText();
     winText.text = ""; }
 void FixedUpdate(){
      float moveHorizontal = Input.GetAxis ("Horizontal");
      float moveVertical = Input.GetAxis ("Vertical");
      Vector3 movement = new Vector3 (moveHorizontal, 0.0f, moveVertical);
      rigidbody.AddForce (movement * speed * Time.deltaTime);
 }
 void OnTriggerEnter(Collider other) {
      if (other.gameObject.tag == "PickUp") {
           other.gameObject.SetActive(false);
           count++;
          SetCountText();
      }
 }
 void SetCountText(){
      countText.text = "Count : " + count;
     if (count >= 12) {
           winText.text = "You WIN!";
      }
 }
```

```
\} </sxh>
```
#### **Rotate**

<sxh c#> using UnityEngine; using System.Collections;

public class Rotate : MonoBehaviour {

```
 // Use this for initialization
 void Start () {
 }
 // Update is called once per frame
 void Update () {
      transform.Rotate (new Vector3 (15, 30, 45) * Time.deltaTime);
 }
```

```
\} </sxh>
```
# **Build**

# **Android**

File  $\rightarrow$  Build Settings  $\rightarrow$  Player Settings and Bundle Indentifier

 $SDK$  Edit → Preferences → External Tools

• [OPEN](https://jace.link/open/sidebar)

• [OPEN](https://jace.link/open/start)

From: <https://jace.link/> - **Various Ways**

Permanent link: **<https://jace.link/open/unity>**

Last update: **2020/06/02 09:25**

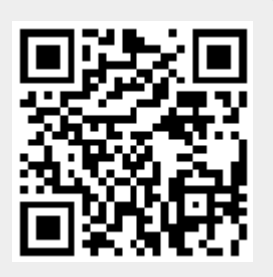